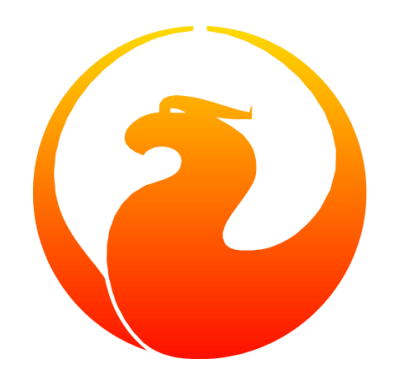

## **Der Firebird Cache-Buffer**

### Norman Dunbar, Martin Köditz

Version 1.2-de, 28. Mai 2020

## Inhaltsverzeichnis

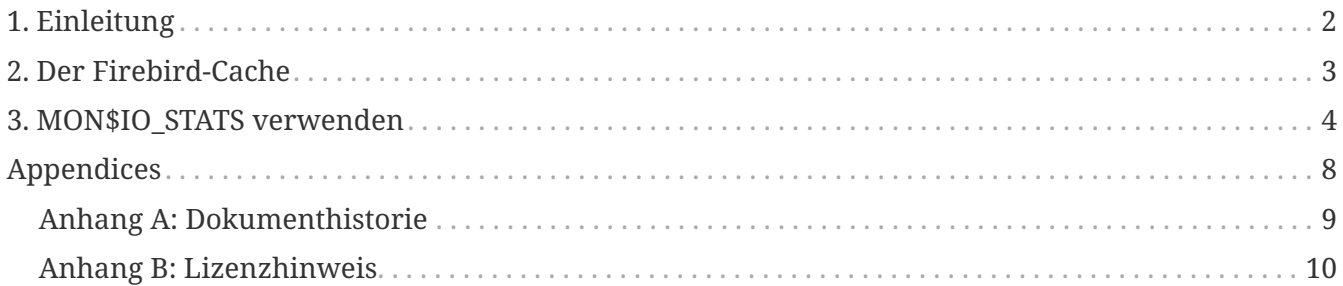

### <span id="page-2-0"></span>**Kapitel 1. Einleitung**

Firebird nutzt einen Seiten-Cache (engl. page cache), um die Seiten im Speicher vorzuhalten. Diese sind deutlich schneller aus dem Arbeitsspeicher zu laden als von der Festplatte zu lesen. Die folgende Beschreibung wie Firebird den eigenen Cache verwendet, stammt aus einem Posting von Ann Harrison aus der Firebird-Support-Mailing-List.

Das Posting antwortete auf die Frage, ob es einen Weg gibt, den Speicher-Cache zu reduzieren, ohne zuviel Performance aufzugeben. Dieses Posting bezog sich auf ein System, dass sehr lange benötigte, um aus dem Schlafmodus zu erwachen. Als Grund wurde vermutet, dass einige Zeit benötigt wurde, um alle Cache-Seiten vor dem Ausführen der ersten Abfrage von der Festplatte zu lesen. Dies wurde auch bestätigt und der verantwortliche DBA fragte über die Liste, wie er den Puffer soweit wie möglich reduzieren könne, zeitgleich aber noch ein vernünftig laufendes System erhielte.

Ann gab ihr Einverständnis das Posting formal als Teil des Firebird-Dokumentations-Projektes aufzunehmen.

### <span id="page-3-0"></span>**Kapitel 2. Der Firebird-Cache**

Alles in der Datenbank ist in Seiten mit fester Größe in vorgegebener Struktur abgelegt - es gibt neun verschiedene Seitentypen. Der Seiten-Cache ist ein Zwischenzustand zwischen dem "Arbeits"- Bereich und dem Festplattenspeicher.

Beim Start liest Firebird die Datenbank-Header-Seite (engl. database header page), dann die erste Zeiger-Seite (engl. pointer page) der Systemtabelle RDB\$PAGES. Hiermit erfährt Firebird, wo die Zeiger-Seiten, neben anderen Dingen, für die System- und Benutzertabellen zu finden sind.

Sobald die *Anwendung* auf die Datenbank zugreift, beginnt eine Transaktion. Firebird liest die Zeiger-Seiten, die zeigen wo die Daten-Seiten für die innerhalb der Transaktion betroffenen Tabellen zu finden sind. Alle Seiten wandern in den Cache und bleiben dort bis der Cache voll ist. Wenn kein Platz für eine neue Seite vorhanden ist, wird Firebird die am wenigsten genutzte Seite entfernen - *nicht* die erste gelesene, sondern die wenigst genutzte, die nicht geändert wurde.

Wenn ein Commit für eine Transaktion durchgeführt wird - und bei einigen anderen Dingen schreibt Firebird die durch diese Transaktion geänderten Seiten auf die Festplatte, entfernt sie aber nicht aus dem Cache - dies verhindert, dass die Seiten nochmals eingelesen werden müssen, wenn sie baldmöglichst benötigt werden.

Mit der Zeit und etwas Glück, werden zum Schluss die am häufigsten geänderten und genutzten Seiten im Cache verbleiben - das wären Transaktions-Inventar-Seiten, Zeiger-Seiten für aktive Tabellen, die Header-Seite, die Top-Level-Indexes, etc.. Daten und Lower-Level-Index-Seiten werden rein- und rausgeladen, je nach Gebrauch - aber der Cache wird immer gefüllt sein.

Sie können die MON\$-Tabellen (seit Firebird 2.1, insbesondere MON\$IO\_STATS) nutzen, um herauszufinden, wie gut Ihr Cache ausgelastet ist. Sie zeigen die Anzahl der Fetches gegenüber den Reads, wie oft auf Seiten zugegriffen wurde und wie oft diese von der Festplatte gelesen wurden. Wenn die Anzahl der Reads dramatisch in die Höhe geht, haben Sie den Cache zu sehr reduziert.

Die MON\$-Tabellen zeigen Ihnen außerdem die Anzahl der Marks gegen die Anzahl der Writes, welche angeben, wie oft Seiten geändert wurden gegenüber der Anzahl von Seiten, die auf die Festplatte geschrieben wurden. Wenn Sie sehen, dass die Writes in die Höhe schnellen, haben Sie vermutlich den Cache zu sehr reduziert.

### <span id="page-4-0"></span>**Kapitel 3. MON\$IO\_STATS verwenden**

Wie oben bereits angegeben, kann die Tabelle MON\$IO\_STATS genutzt werden, um zu bestimmen, wie gut Ihr Buffer-Cache arbeitet. Die Tabelle hat folgende Struktur:

#### **MONS\$STAT\_ID**

Die Statistik-ID.

#### **MONS\$STAT\_GROUP**

Die statistische Gruppe. Statistiken werden in folgende Gruppen unterteilt:

- 0: Die Datenbank als Ganzes.
- 1: Attachments.
- 2: Transaktionen.
- 3: Statements.
- 4: Aufrufe (Calls).

#### **MON\$PAGE\_READS**

Die Anzahl der gelesenen Seiten. Dies sind die Seiten, die von der Festplatte und nicht aus dem Arbeitsspeicher gelesen wurden.

#### **MON\$PAGE\_WRITES**

Die Anzahl der auf die Festplatte zurückgeschriebenen Seiten.

#### **MON\$PAGE\_FETCHES**

Die Anzahl der Seiten, die aus dem Cache gelesen wurden, im Gegensatz zu denen von der Festplatte.

#### **MON\$PAGE\_MARKS**

Die Anzahl der im Cache geänderten Seiten. Es ist möglich, dass nicht alle zurück auf die Festplatte geschrieben wurden.

Um die derzeitigen Statistiken für die gesamte Datenbank zu untersuchen, verwenden wir folgende Abfrage in isql:

```
tux> isql employee
Database: employee
SQL> SELECT MON$PAGE_READS, MON$PAGE_WRITES, MON$PAGE_FETCHES, MON$PAGE_MARKS
CON> FROM MON$IO_STATS
CON> WHERE MON$STAT GROUP = 0;
    MON$PAGE_READS MON$PAGE_WRITES MON$PAGE_FETCHES MON$PAGE_MARKS
=================== =================== =================== ===================
```
134 526 13851 529

Das erzeugte Resultat zeigt, dass

- 134 Seiten von der Festplatte in den Cache gelesen werden mussten.
- 13.851 Seiten, auf der anderen Seite, wurden direkt aus dem Cache gelesen.
- 529 Seiten im Cache, wurden auf irgendeinem Wege geändert.
- 526 geänderte Seiten vom Cache auf die Festplatte kopiert wurden.

Hieraus können wir erkennen, dass obwohl eine kleine Anzahl Seiten in den Cache gelesen wurde, wir nichts tun können, um dies zu vermeiden. Sobald die Datenbank gestartet wird, ist der Cache leer, wenn aber eine Anwendung eine Verbindung herstellt, werden verschiedene Seiten gelesen und in der Cache gefüllt, wodurch physikalische Leseoperationen durchgeführt werden. In diesem Beispiel scheint es so zu sein, dass sobald Seiten im Cache vorhanden sind, diese auch relativ häufig verwendet werden. Auf jede physikalische Leseoperation kommen ungefähr 103 Leseoperationen aus dem Cache durchgeführt.

Von den 529 aktualisierten Seiten - und dies sind sowohl System- wie auch Benutzerseiten - wurden 526 zurück auf die Festplatte geschrieben, während 3 Seiten immer noch im Cache verbleiben, noch ungeschrieben.

Das obige Beispiel zeigt die Performance des Caches während der Datenbanklaufzeit. Wir können dies auf unser aktuelles Attachment herunterbrechen, indem wir die Abfrage etwas verändern. Wir holen nur die Datensätze, wo MON\$STAT\_GROUP gleich 1 ist.

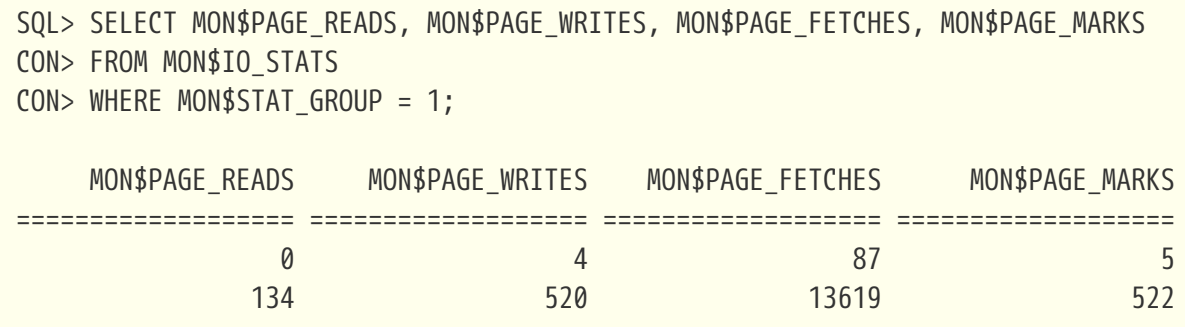

Die Interpretation der neuen Statistiken ist die gleiche wie für die gesamte Datenbank.

Wir können außerdem eine Statistikdiagnose für Transaktionen durchfühen:

SQL> SELECT MON\$PAGE\_READS, MON\$PAGE\_WRITES, MON\$PAGE\_FETCHES, MON\$PAGE\_MARKS CON> FROM MON\$IO\_STATS CON> WHERE MON\$STAT\_GROUP = 2;

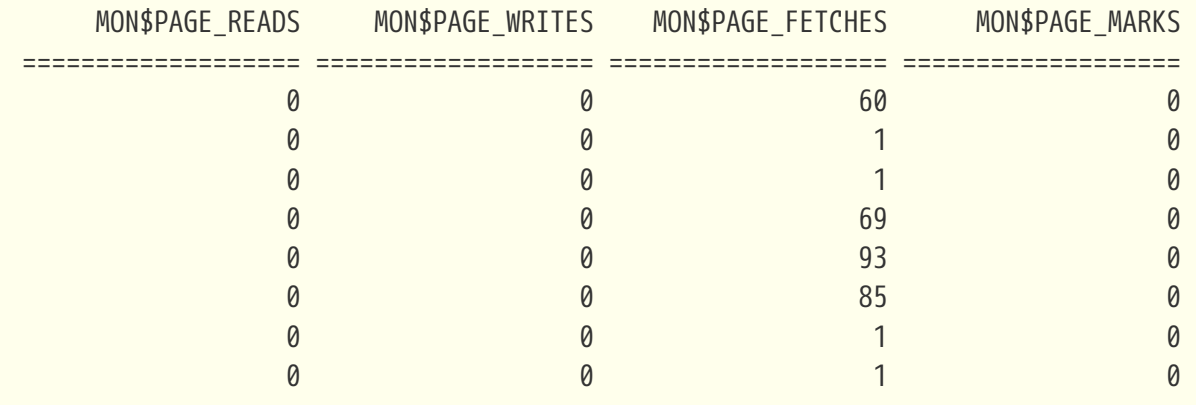

Und auch für Statements:

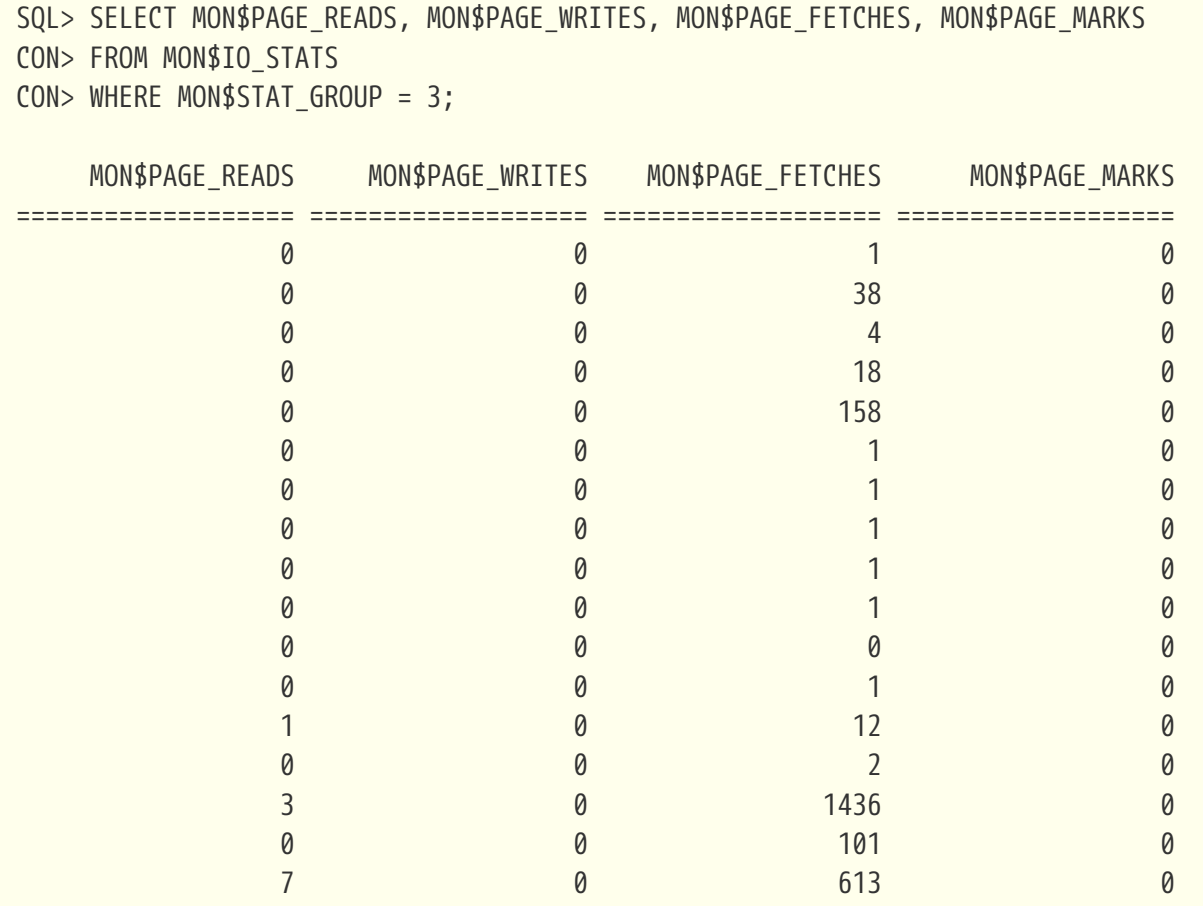

Schlussendlich ist es möglich - und vermutlich äußerst nützlich - die Statistiken für Ihre eigene Sitzung zu bestimmen. Sie finden Ihre Attachment-ID mittels CURRENT\_CONNECTION unter der Verwendung eines Join mit MON\$IO\_STATS und der Spalte MON\$STAT\_ID.

SQL> SET LIST;

SQL> SELECT T.MON\$ATTACHMENT\_ID, T.MON\$TRANSACTION\_ID, CON> IO.MON\$PAGE\_READS, IO.MON\$PAGE\_WRITES, CON> IO.MON\$PAGE\_FETCHES, IO.MON\$PAGE\_MARKS CON> FROM MON\$TRANSACTIONS AS T CON> JOIN MON\$IO\_STATS as IO CON> ON (IO.MON\$STAT\_ID = T.MON\$STAT\_ID) CON> WHERE T.MON\$ATTACHMENT\_ID = CURRENT\_CONNECTION; MON\$ATTACHMENT\_ID 12

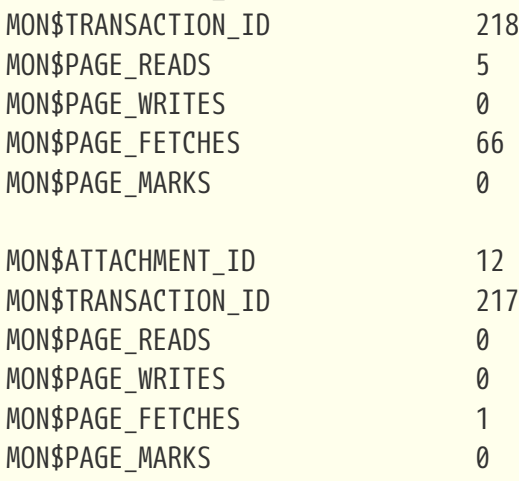

# <span id="page-8-0"></span>**Appendices**

### <span id="page-9-0"></span>**Anhang A: Dokumenthistorie**

Die exakte Dateihistorie ist im Git-Repository des firebird-documentation-Repository zu finden; siehe <https://github.com/FirebirdSQL/firebird-documentation>

#### **Revision History**

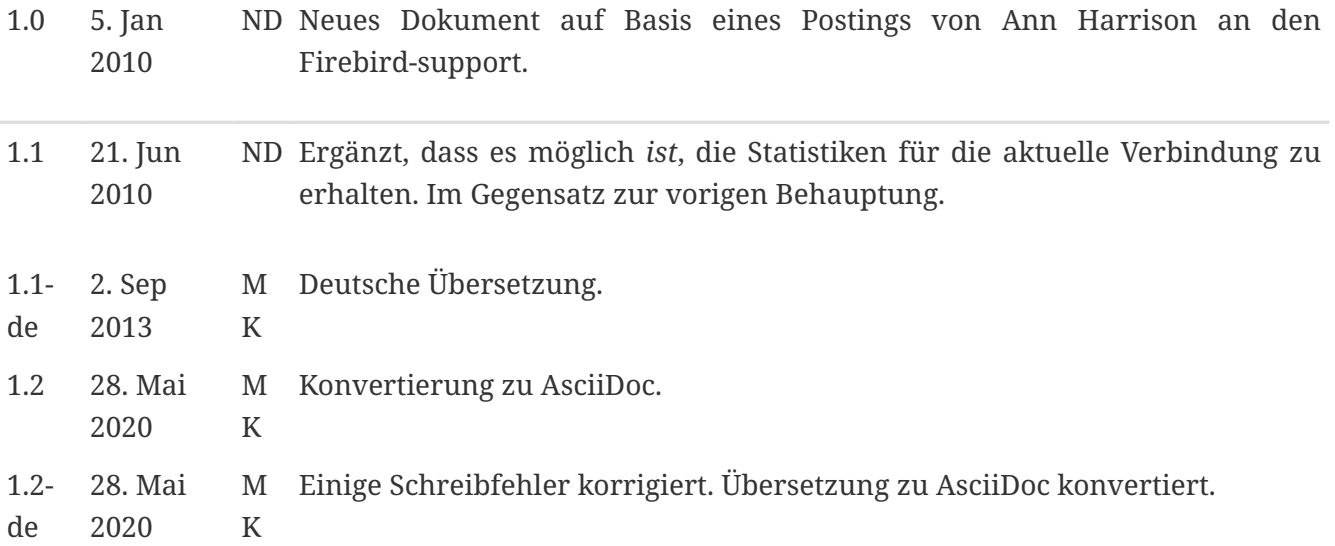

### <span id="page-10-0"></span>**Anhang B: Lizenzhinweis**

Der Inhalt dieser Dokumentation unterliegt der "Public Documentation License Version 1.0" (der "License"); die Dokumentation darf nur unter Respektierung dieser Lizenz genutzt werden. Kopien der Lizenz sind verfügbar unter <https://www.firebirdsql.org/pdfmanual/pdl.pdf>(PDF) und <https://www.firebirdsql.org/manual/pdl.html>(HTML).

Die Original-Dokumentation trägt den Titel Firebird Database Cache Buffer.

Der ursprünglich Autor der Original-Dokumentation ist: Norman Dunbar unter Verwendung der durch Ann Harrison zur Verfügung gestellten Daten.

Copyright © 2010-2020. Alle Rechte vorbehalten. Kontakt zum Original-Autor: NormanDunbar at users dot sourceforge dot net.

Mitwirkende: Martin Köditz – siehe [document history.](#page-9-0)

Teile erstellt von Martin Köditz unterliegen dem Copyright © 2020. Alle Rechte vorbehalten. Kontakt zum Mitwirkenden: martin dot koeditz at it dash syn dot de.